## FREE SCHOOL MEAL VOUCHER - EDENRED - EGIFT CARDS

You will receive an email with an activation code, which looks something like this:

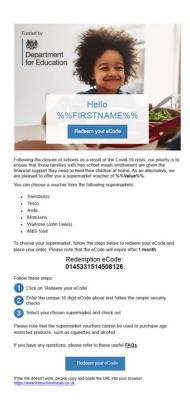

You need to click on Redeem your eCode or type in www.freeschoolmeals.co.uk

You may well then see the following screen

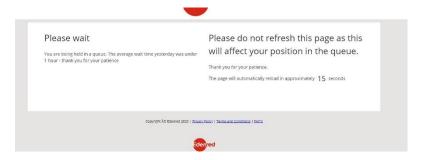

This is because the site is busy, you will either have to wait in the virtual queue or come back later – **PLEASE DO NOT REFRESH THE SCREEN** 

OR you will see this screen

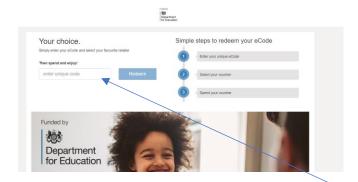

Put your redemption eCode from your activation email in the box

It then takes you to another screen where you can select your preferred Supermarket.

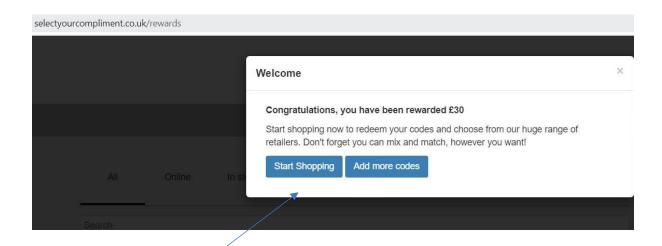

Click on Start Shopping

Next page select eGift Card and add the amount of your voucher (as per your activation email)

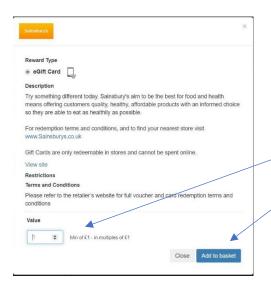

Change the value to match the amount of the value of the activation email that you were sent.

Then Add to basket

The next screen you choose your supermarket – select the supermarket of your choice.

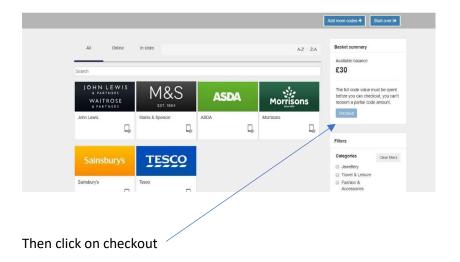

Next screen then asks for your delivery details, input the details of the person that was sent the activation email.

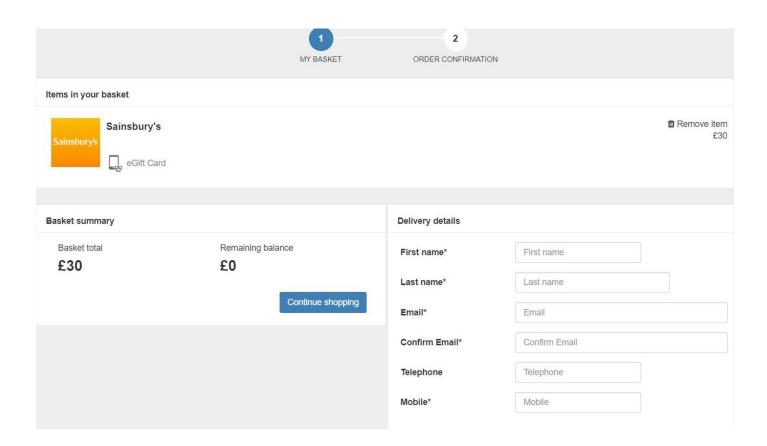

Despite there being Asterix implying that not all fields need to be completed **THEY DO!** 

Make sure you put something in each field, otherwise the redeem button doesn't come to life.

Click redeem and you should then get a confirmation of order screen, the gift card will then be emailed to you.

## Please be aware this can take a couple of hours.

The eGift Cards are issued in multiples of £15.00, so if you have been issued £60.00 you will receive 4 gift cards and you need to redeem each of them.

The eGift Cards expire one month from issue.